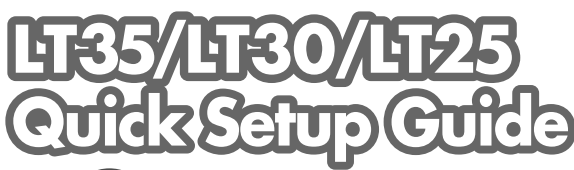

## NEC

LA MODE VOLUME S-VIDEO VIDEO L-CLICK MOUSE R-CLICK COMPUTER AUTO ADJ.

S-VIDEO | LAMP MODE VOLUME ASPECT HELP

VIDEO COMPUTER AUTO ADJ. L-CLICK

PICTURE FREEZE

ASPECT HELP PICTURE FREEZE

7N8P6161 Printed in Japan

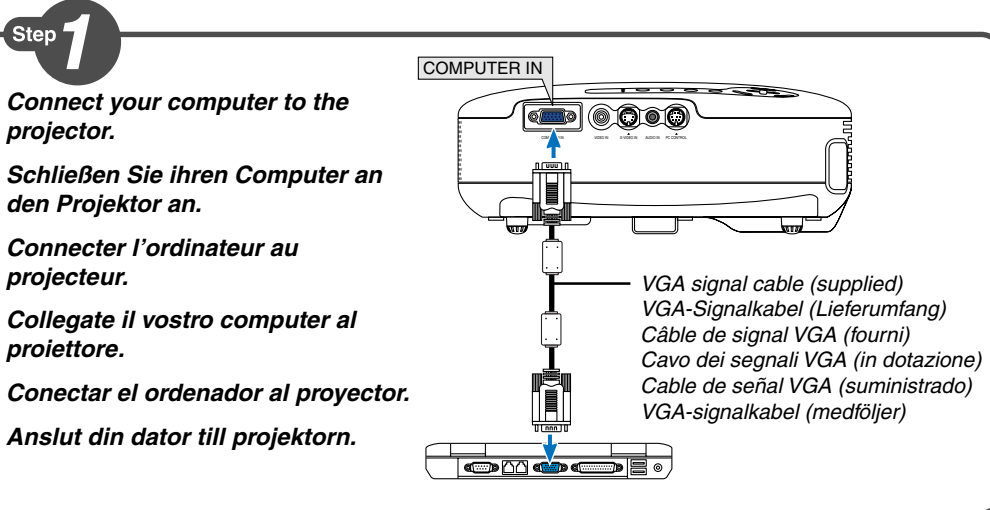

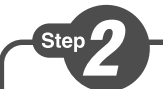

**Connect the supplied power cable. Schließen Sie das mitgelieferte Netzkabel an. Connecter le câble d'alimentation fourni. Collegate il cavo d´alimentazione in dotazione. Conecte el cable de alimentación suministrado. Anslut den medlevererade nätkabeln.**

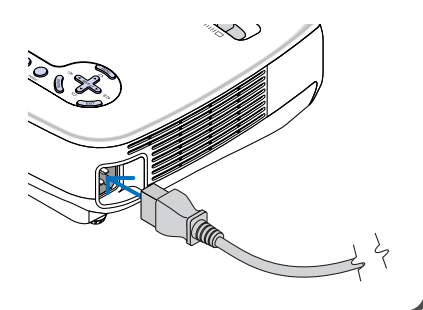

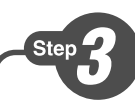

**Remove the lens cap.**

**Nehmen Sie die Linsenkappe ab.**

**Retirer le cache-objectif.**

**Rimuovete il copriobiettivo.**

**Quite la tapa de la lente.**

**Ta bort linsskyddet.**

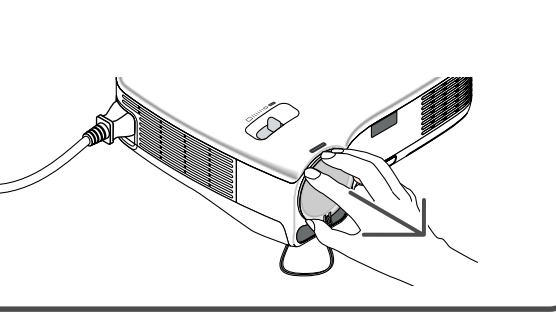

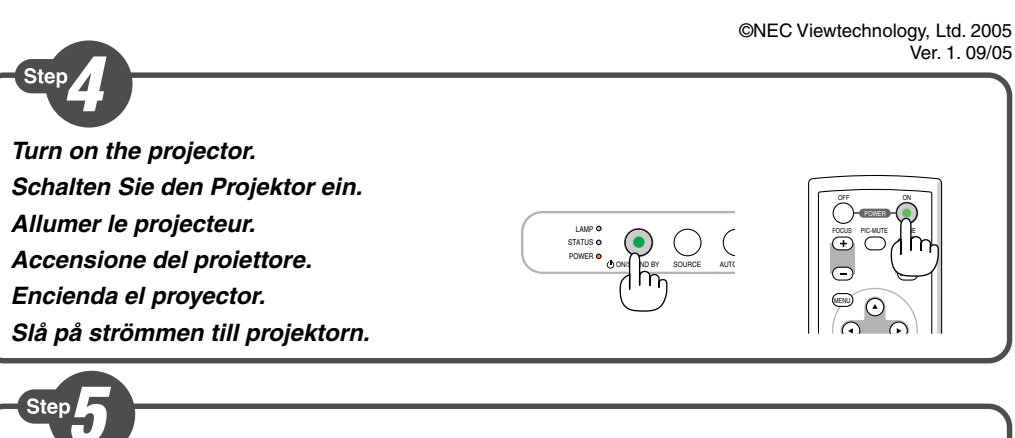

LAMP O<br>POWER O O ONSTAND BY SO<sub>NE</sub> AUTO ADJ.

 $\sum_{\text{N}}$   $\sum_{\text{N}}$   $\sum_{\text{N}}$   $\sum_{\text{N}}$   $\sum_{\text{N}}$ 

**Select a source. Auswählen einer Quelle. Sélectionner une source. Selezione di una fonte. Selección de una fuente. Välja en källa.**

**TIP:** Press the AUTO ADJ. button to optimize an RGB image automatically.

**TIPP:** Drücken Sie zum automatischen Optimieren des RGB-Bildes die AUTO ADJ.-Taste.

**ASTUCE:** Appuyer sur la touche AUTO ADJ. pour optimiser automatiquement une image RGB.

**SUGGERIMENTO:** Premete il tasto AUTO ADJ. per ottimizzare automaticamente l'immagine RGB.

**SUGERENCIA:** Pulse el botón de AUTO ADJ. para optimizar una imagen RGB automáticamente.

**TIPS:** Tryck på AUTO ADJ.-tangenten för att optimera en RGB-bild automatiskt.

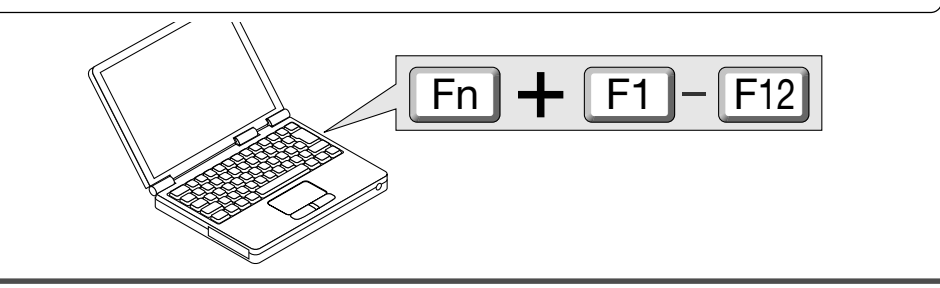

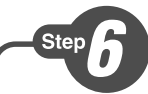

**Adjust the picture size and position.**

**Einstellung der Bildgröße und Bildposition.**

**Ajuster la taille et de la position de l'image.**

**Regolate delle dimensioni e della posizione dell'immagine.**

**Ajuste del tamaño y la posición de la imagen.**

**Justera bildstorlek och position.**

**Adjust the tilt foot/Einstellung des Kippfußes/ Régler le pied de réglage de l'inclinaison/Regolate il piedino d'inclinazione/Ajuste de las patas de inclinación/Justera lutningen med foten.**  $\rightarrow$  Page 21 of the User's Manual)

**4** PM TS TA SU OP <sup>E</sup> <sup>W</sup> <sup>R</sup>  $\sim$  $\sim$ ON/STAND BY

**Rear foot/Hinterer Fuß/Pied arrière/Piedino posteriore/Pata posterior/Bakre fot**

![](_page_1_Picture_10.jpeg)

![](_page_1_Picture_11.jpeg)

**ZOOM**

![](_page_1_Picture_13.jpeg)

**2**

**1 3**

**Auto Focus Auto-Fokus Mise au point automatique Fuoco automatico Enfoque automático Autofokus**  $(\rightarrow)$  page 22 of the User's Manual)

**Auto Keystone Correction (Vertical)**

**Automatische Trapezkorrektur (Vertikal)**

**Correction de la déformation trapézoïdale automatique (Vertical)**

**Correzione automatica della deformazione trapezoidale (Verticale)**

**Corrección automática de la distorsión trapezoidal (Vertical)**

**Automatisk keystonekorrigering (Vertikal)**

 $(\rightarrow)$  page 23 of the User's Manual)

![](_page_1_Picture_22.jpeg)

**Turn off the projector. Schalten Sie den Projektor aus. Eteignez le projecteur. Spegnete il proiettore. Desactive el proyector. Stäng av projektorn.** 

Unplug the power cable. Trennen Sie das Netzkabel ab. Déconnectez le câble d'alimentation. Scollegate il cavo di alimentazione. Desenchufe el cable de alimentación. Dra ut nätkabeln.  $(\rightarrow)$  page 27 of the user's manual)

![](_page_1_Picture_25.jpeg)

![](_page_1_Picture_26.jpeg)

![](_page_1_Figure_27.jpeg)

![](_page_1_Figure_28.jpeg)

 $A$  $\geq$  $\approx$  D  $\searrow$ 

Ventilation (outlet) Lüftungsschlitze (Auslass) Ventilation (sortie) Ventilazione (uscita) Ventilación (salida) Ventilation (utlopp)